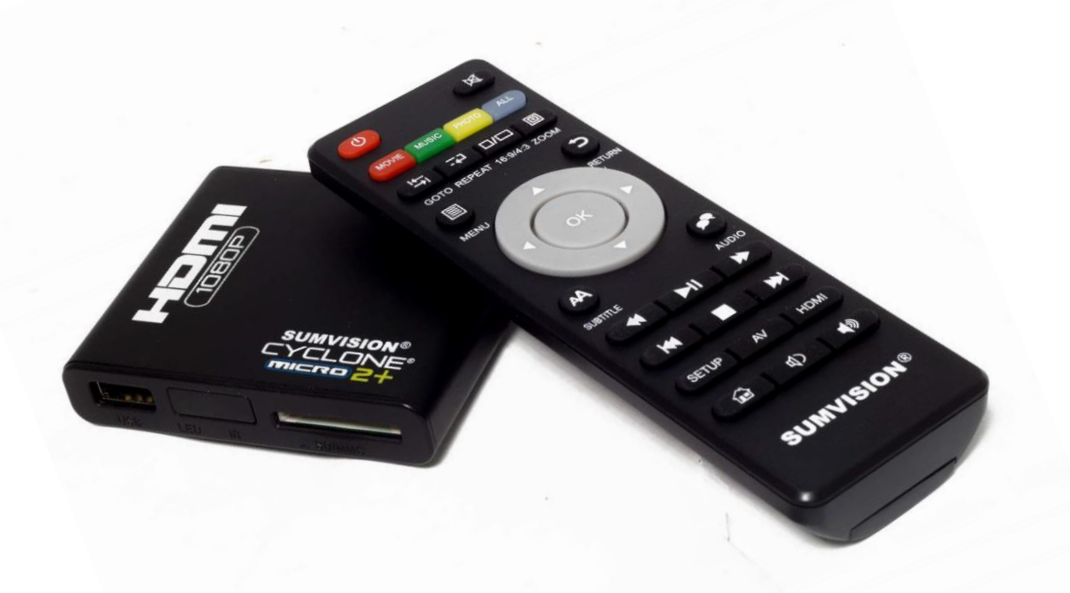

# The USB Media Player

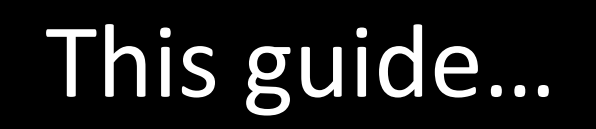

This guide is to help support with using The USB Media Player

We suggest you take a look at the Aspect Ratio guide before moving on with this guide.

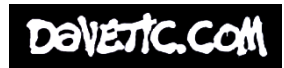

#### USB

The Media Player requires your video to be on a USB. Be sure that, only the one video is on the USB and no other files or videos.

It is important that the USB is formatted to FAT 32 / MS - DOS (FAT). The next slide will instruct you on how to do that for Mac or PC.

Be sure that nothing important is left on the USB before formatting. (formatting = clearing the USB)

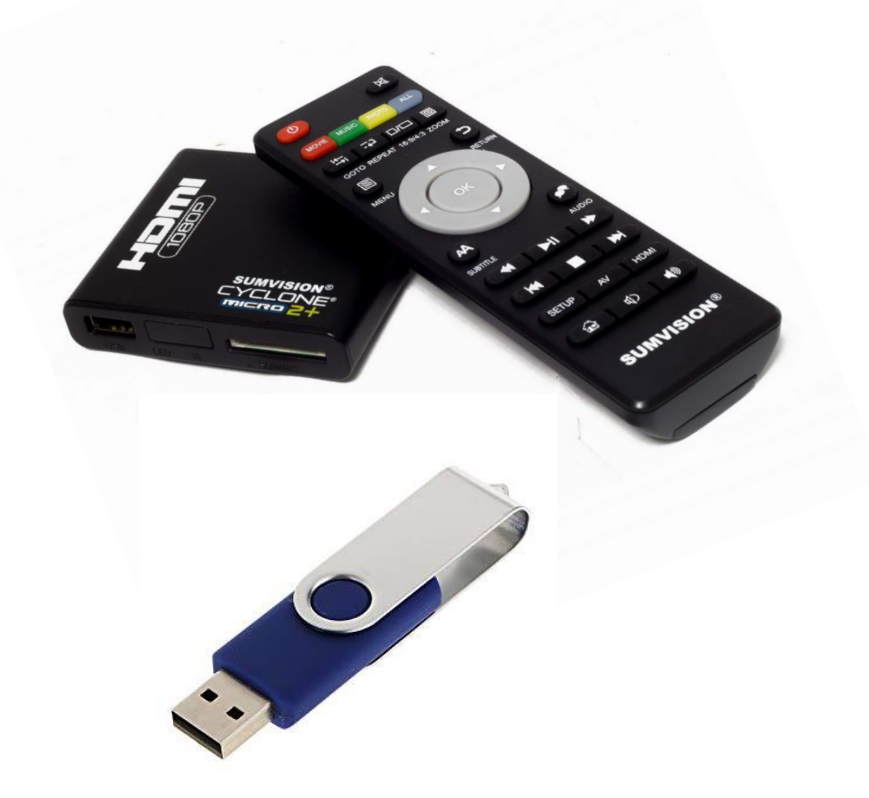

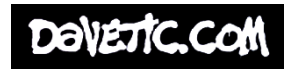

## Formatting USB

#### **MAC**

- 1) Connect the USB Flash Drive to the Mac OS X computer.
- 2) Search for Disk Utility in Launchpad and open it.
- 3) Select the Drive and click Erase.
- 4) Enter the new name (OPTIONAL).
- 5) Select MS-DOS(FAT) for Format.
- 6) Select Master Boot Record for Scheme.
- 7) Click Erase.
- 8) Wait for loading bar The USB is now formatted.

#### **PC**

- 1) Connect the USB Flash Drive to the PC
- 2) Right click on the USB in File Explorer
- 3) Select Format
- 4) Change the File system to FAT32
- 5) Click Start
- 6) Wait for loading bar The USB is now formatted

Now, feel free to add your video to the USB. But be sure to add just the one video and nothing else.

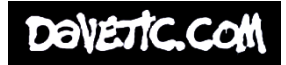

### What's in the box?

When you get The USB Media Player, be sure to check it. You should have the following.

1x Media Player 1x Power Adapter 1x Remote Control 1x HDMI Cable or 3.5mm Jack to 3 Phono

Be sure to check what type of monitor / tv you have requested and that the cables supplied here are appropriate for its use.

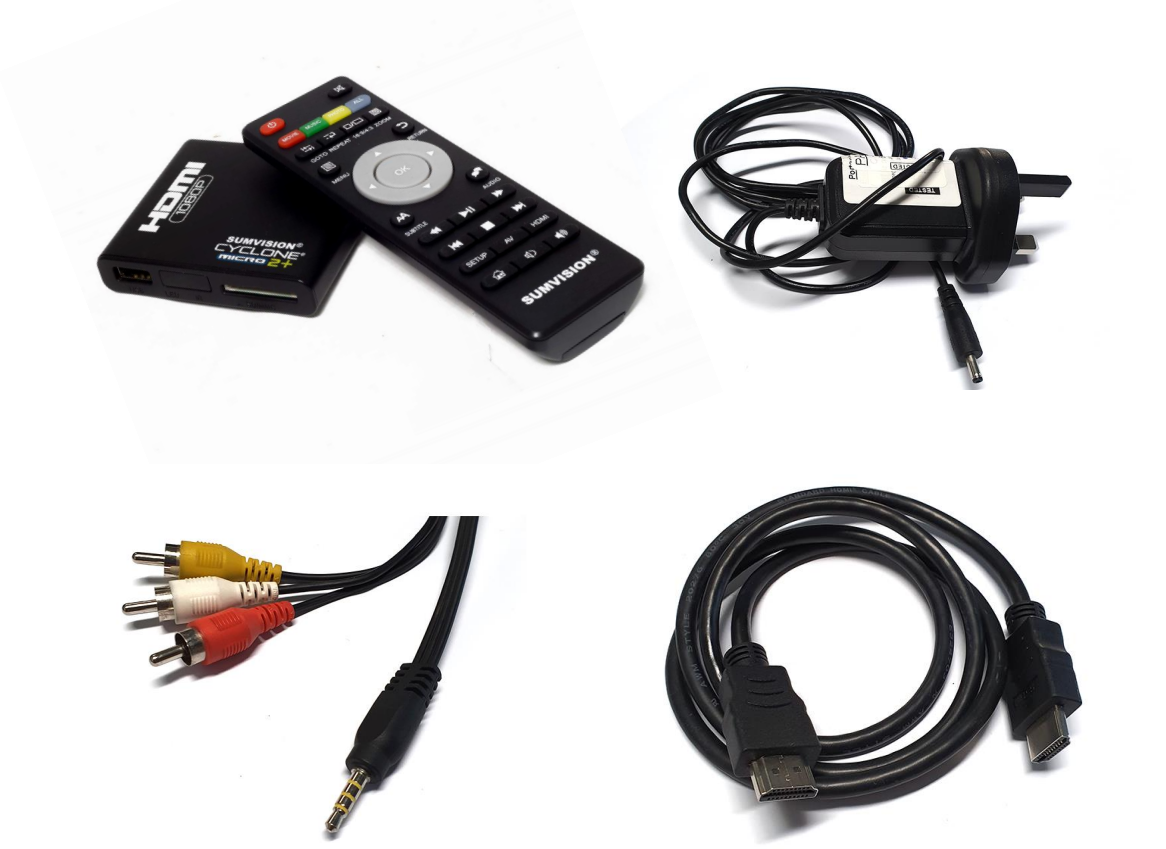

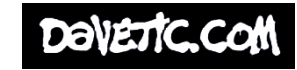

# Connecting to the TV

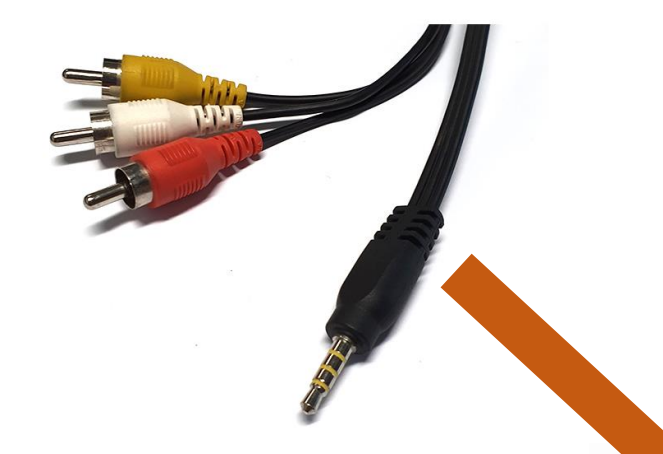

First depending on the type of monitor / TV you have chosen. Connect the appropriate cable (one only) to The Media Player and then to the monitor / TV.

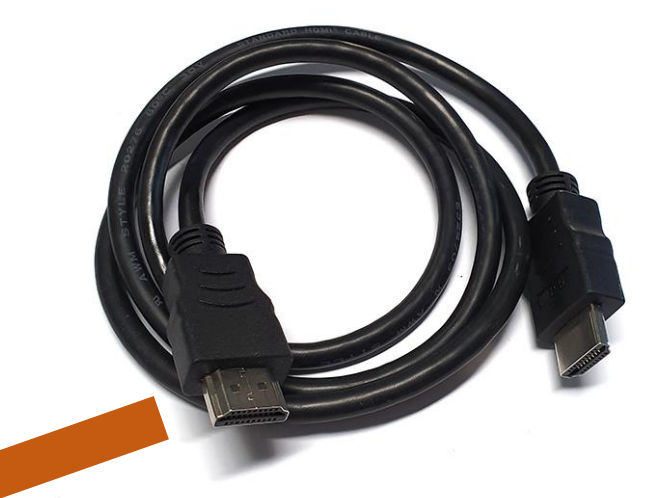

#### **3.5mm Jack to 3 Phono**

The Single end cables connect here labelled AV, while all the 3 end connections plugs into the back of the TV.

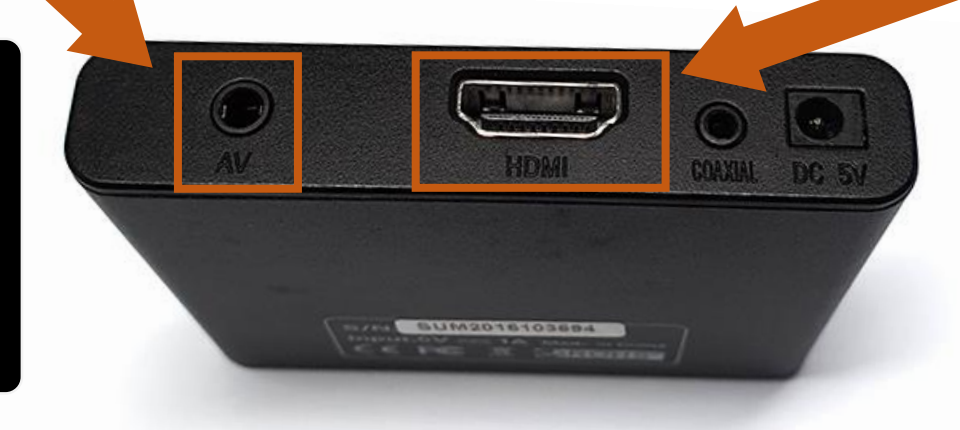

**HDMI**

The HDMI cables connect here labelled HDMI. The other end plugs into the TV.

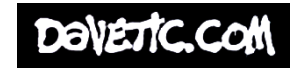

# Plug in the USB

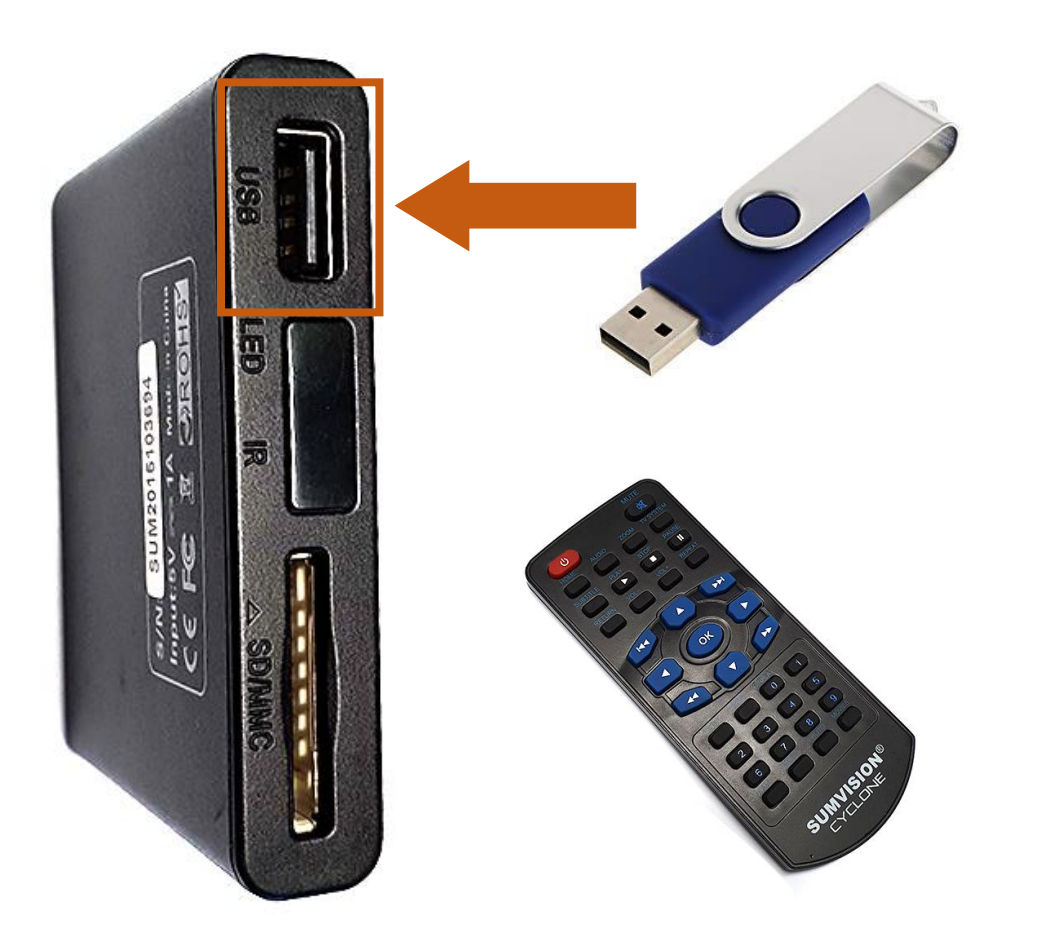

Now connect your USB into the USB slot, seen here.

Use the remote to turn the Media Player on, and access the main menu.

You may have to change the source on the TV.

Select the USB input on the menu and play.

They maybe other functions you can use on the Remote, like repeat / loop for example.

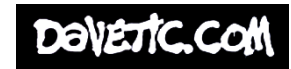

#### Power Up

Finally, lets power up the Media player by connecting the power adapter into the correct connection, and plug into a power socket.

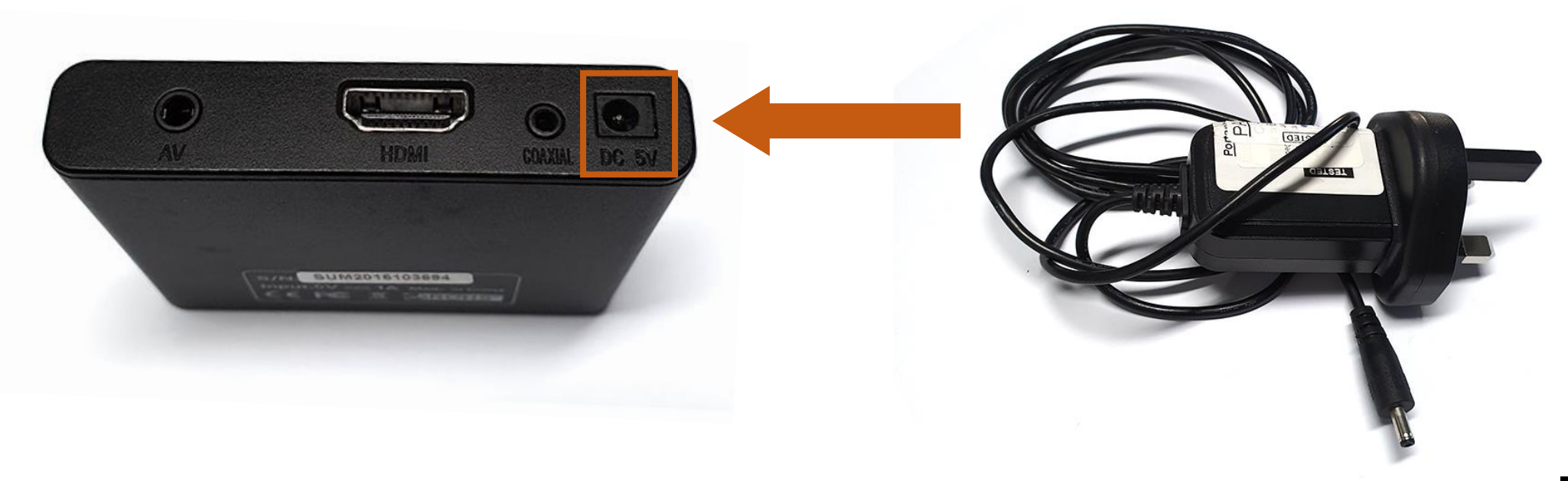

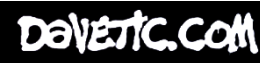

# Any Problems?

Any problems?

Email Dave Linsell WSA Moving Image Specialist [djl1c18@soton.ac.uk](mailto:djl1c18@soton.ac.uk)

Or Check www.wsa.wikidot.com

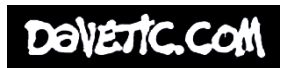